IBM Breeze for SCLM for z/OS

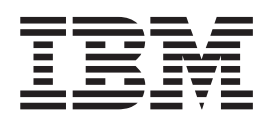

# Functional Overview

*Release 1*

IBM Breeze for SCLM for z/OS

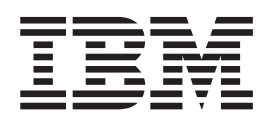

# Functional Overview

*Release 1*

**Note**

Before using this document, read the general information under ["Notices"](#page-32-0) on page 21.

#### **Fifth Edition (October 2004)**

This edition applies to version 1, release 1 of the licensed program IBM Breeze for SCLM for z/OS (program number 5697-G58) and to all subsequent releases and modifications until otherwise indicated in new editions.

Order publications by phone or fax. IBM Software Manufacturing Solutions takes publication orders between 8:30 a.m. and 7:00 p.m. Eastern Standard Time (EST). The phone number is (800) 879-2755. The fax number is (800) 284-4721.

You can also order publications through your IBM representative or the IBM branch office serving your locality.

#### **© Copyright Chicago Interface Group 2000, 2004.**

**© Copyright International Business Machines Corporation 2000, 2004. All rights reserved.**

US Government Users Restricted Rights – Use, duplication or disclosure restricted by GSA ADP Schedule Contract with IBM Corp.

### <span id="page-4-0"></span>**About this book**

This book provides an introduction to IBM Breeze for SCLM for z/OS ("Breeze").

#### **Who should read this book**

This book is aimed at:

- Customers who want to evaluate Breeze before purchase
- Users who want a general introduction to Breeze

### **What you should already know**

This book assumes that you understand SCLM promotion and the structure of SCLM projects.

#### **Terminology used in this book**

For definitions of Breeze terms used in this book (such as *package* and *approver*), see the ["Glossary"](#page-34-0) on page 23.

### **Related information**

For the latest information about Breeze, go to [www.ibm.com/software/awdtools/sclmsuite/breeze/](http://www.ibm.com/software/ad/rcf/)

For information about using SCLM, see the *SCLM Project Manager's and Developer's Guide*.

For other related information, see the ["Bibliography"](#page-36-0) on page 25.

### **How to send your comments**

Your feedback is important in helping us to provide the most accurate and highest quality information. If you have any comments about this book or any other Breeze documentation, contact us in one of these ways:

- v Fill out the Readers' Comments form at the back of this book, and return it by mail or give it to an IBM representative.
- v If the form has been removed, address your comments to:

IBM Corporation H150/090 555 Bailey Avenue San Jose, CA 95141-1003 U.S.A.

- Fax your comments to this U.S. number: (800) 426-7773
- Use the online form at [www.ibm.com/software/awdtools/rcf/](http://www.ibm.com/software/ad/rcf/)

Be sure to include the title and part number of the book and, if applicable, the specific location of the text you are commenting on. When you send information to IBM, you grant IBM a nonexclusive right to use or distribute the information in any way it believes appropriate without incurring any obligation to you.

### <span id="page-6-0"></span>**Summary of changes**

### **Fifth Edition (October 2004)**

The following enhancements and changes have been made to Breeze for SCLM for z/OS Version 1 since the last release of the documentation:

- New Breeze Archival Process.
- New variables added that can be included in approval e-mails.
- New directive to allow users not to force a RESET on a promote failure.
- Support for 8-character UNIT name in CIGINI definition.
- Allow the Sweep job to support projects that utilize the FLMLRBLD macro.
- v Enhancement to allow empty packages to be promoted. This is useful if Breeze has finished processing but, due to a problem, SCLM has not finished processing. This allows Breeze to promote an "empty" package so that SCLM completes its processing.
- v Changes to the way the Browser starts such that you do not need to set the setting to refresh each time.
- Various minor technical corrections.

The following changes have been made to the Functional Overview since the last edition of this document:

• Description of processing related to the new directive to allow users not to force a RESET on a promote failure.

### **Fourth Edition (September 2003)**

This edition describes changes to Breeze resulting from authorized program analysis report (APAR) OA03349. For details on these changes, refer to the following Breeze publication:

- v *Breeze Installation Guide*
	- You now have the ability to write Breeze generated emails to a PDS in SMTPNOTE format to allow Secure SMTP processing to be utilized.
	- The requirement for work file definitions in the TSO logon proc has been removed.

# **Contents**

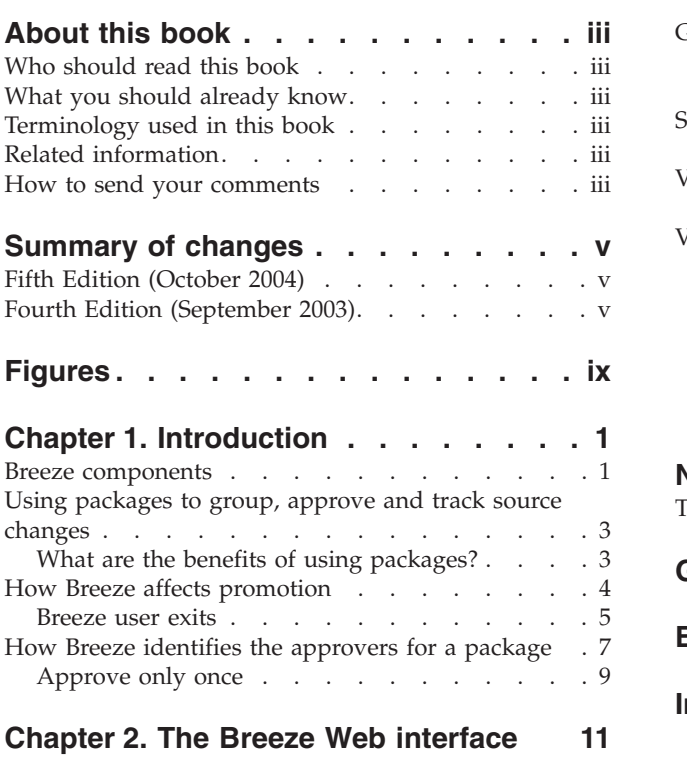

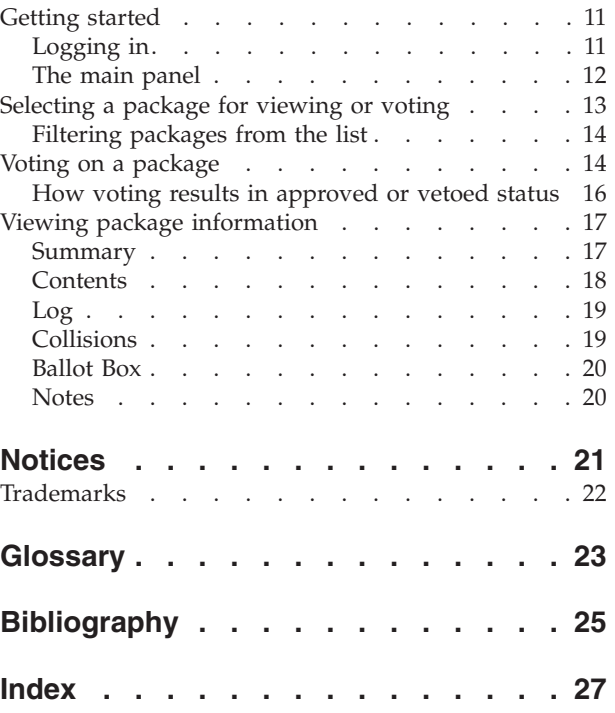

# <span id="page-10-0"></span>**Figures**

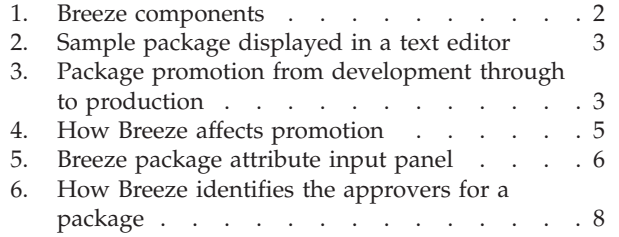

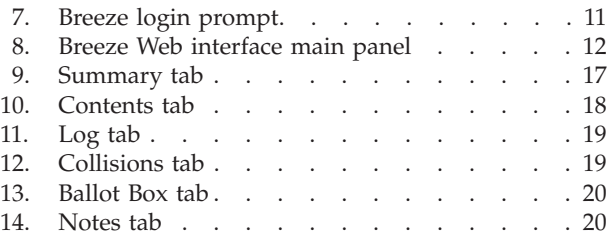

### <span id="page-12-0"></span>**Chapter 1. Introduction**

Breeze is an add-on product for Software Configuration and Library Manager (SCLM). Breeze introduces several enhancements to the SCLM promote function:

- When you use SCLM to promote a package of changed source members, Breeze collects and stores information about the package. (In Breeze, the term *package* refers to an SCLM high-level architecture member.)
- v Breeze logs the progress of packages as they are promoted up through the hierarchy of an SCLM project, from development to production.
- v Breeze allows you to define *approvers* who can vote on (approve or veto) the promotion of changes in a particular *inventory location* (SCLM project, group, type, language and member name). When an SCLM user attempts to promote a package, Breeze sends a message via e-mail or TSO SEND, or both, to the approvers for the affected inventory locations (and any other users that you nominate). This message includes a link to the Breeze Web interface, described below.
- The Breeze Web interface (a Java applet that runs in your Web browser) enables you to view package information (including the accumulated log of previous activity) and, if you are an approver, to vote on whether a package should be promoted to the next higher group in the SCLM project.

#### **Breeze components**

Breeze consists of these components:

#### **Package database**

VSAM data set containing Breeze package records and (optionally) the three types of record for defining approvers: inventory junction records, approver group records and approver records. (Approvers are only required if your site uses Breeze to vote on package promotion.)

Package records are created during the SCLM promote function by one of the Breeze user exits.

To define approvers, you use the Breeze batch utilities.

#### **User exits**

Programs that customize the SCLM build and promote functions (for example, to create package records in the Breeze package database, and send e-mails notifying users of promotion requests).

#### **ISPF components**

Various ISPF pop-up windows that the Breeze user exits display during SCLM foreground processing.

#### **CTS server**

Combines:

- An HTTP server that hosts the Breeze Web interface with
- Software that allows the Web interface to access the package database

#### **Web interface**

A Web page, hosted by the CTS server, that allows users to view and vote on packages. This Web page consists of a single HTML file and a Java applet. The HTML file acts as a container for the applet, allowing it to run

inside a Web browser. To use the Breeze Web interface, users point their Web browsers to the HTML file on the CTS server. The HTML file contains tags that cause the browser to download the applet from the CTS server, and run the applet inside the browser.

#### <span id="page-13-0"></span>**Batch utilities**

Various utilities for maintaining or reporting on the Breeze package database (for example, to define approvers, delete old package records, or report on packages).

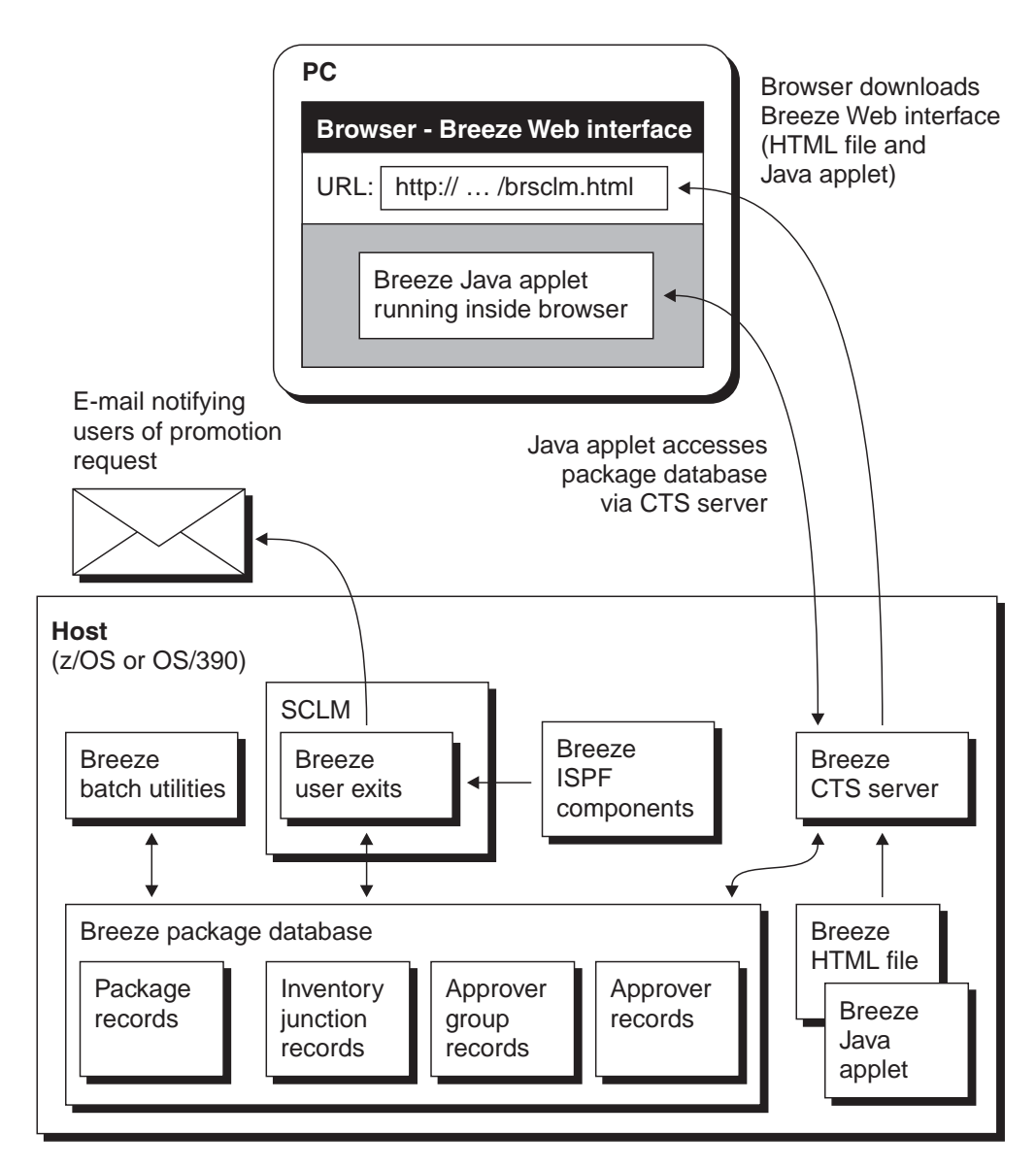

*Figure 1. Breeze components*

### <span id="page-14-0"></span>**Using packages to group, approve and track source changes**

To use Breeze, instead of promoting changed source members individually, you group related members together in an SCLM high-level (HL) architecture member. An HL architecture member is known in Breeze as a *package*.

As described in the *SCLM Project Manager's and Developer's Guide*, it is recommended that, in your SCLM project definitions, you define a type called PACKAGE (with a language of ARCHDEF), and use this type for creating packages. For example:

|               |  |                     | EDIT SCLMTEST.DEV1.PACKAGE(PKG1) - 01.00 |  |  |  | Columns 00001 00072                          |
|---------------|--|---------------------|------------------------------------------|--|--|--|----------------------------------------------|
| $Commoned ==$ |  |                     |                                          |  |  |  | $Scrol1 == > CSR$                            |
|               |  |                     | ****** ******************************    |  |  |  | Top of Data *******************************  |
|               |  | 000001 INCLD TEST01 | SOURCE                                   |  |  |  |                                              |
|               |  | 000002 INCLD TEST02 | SOURCE                                   |  |  |  |                                              |
|               |  | 000003 INCLD TEST03 | SOURCE                                   |  |  |  |                                              |
|               |  | 000004 INCLD TEST04 | SOURCE                                   |  |  |  |                                              |
|               |  |                     | ****** ****************************      |  |  |  | Bottom of Data ***************************** |

*Figure 2. Sample package displayed in a text editor*

A package begins in a development environment and is eventually promoted into a production environment:

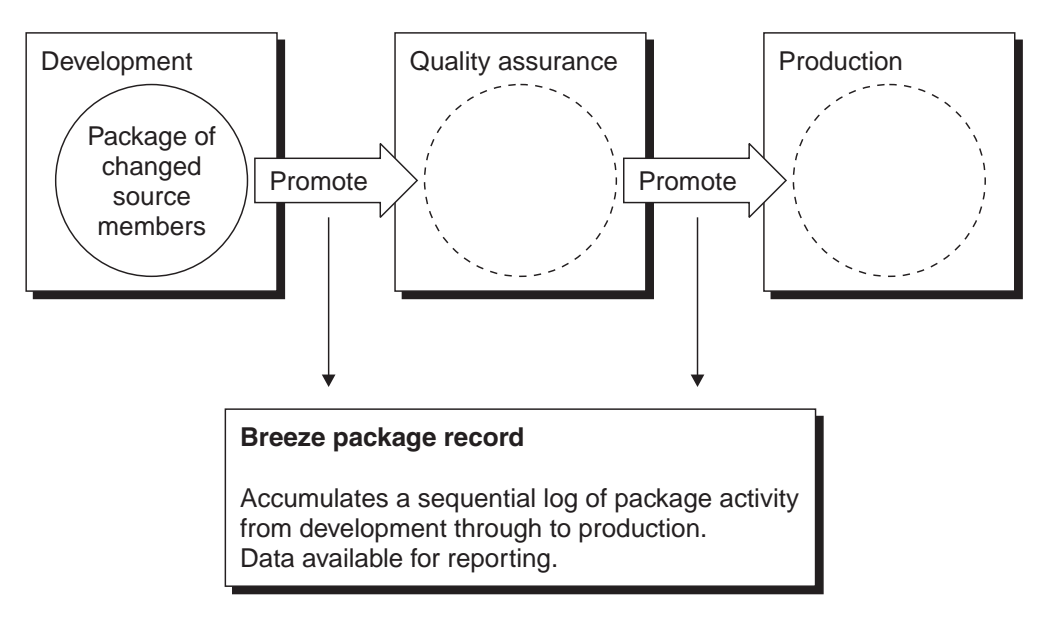

*Figure 3. Package promotion from development through to production*

### **What are the benefits of using packages?**

- v Grouping changes into packages enables you to use Breeze to track the progress of those changes from development through to production.
- v Promoting packages, instead of separate members, ensures that change levels are implemented at the same time.
- v Breeze allows you to define a promotion window (also known as an execution window), consisting of dates between which a package can be promoted. This allows you to further control the promotion of packages, ensuring that there are no random implementations of change in your production environment.
- Using Breeze package promotion approval voting provides system-wide accountability for changes moved into production.
- Assigning approvers to packages based on inventory location (SCLM project, group, type, language and member name) of package components ensures that key managers have control over and ownership of the decisions to move source changes forward.

### <span id="page-15-0"></span>**How Breeze affects promotion**

Before Breeze is installed, developers use the SCLM promote function to promote packages. Developers can use this function either via the SCLM promote panel under ISPF, or by invoking the SCLM promote service in a program or batch job.

The SCLM promote function has three phases:

- 1. **Verify** that the package has been built using the latest source member changes.
- 2. **Copy** the source members and any build outputs to the next higher group in the project hierarchy.
- 3. **Purge** the source members from the current group.

If there are no problems, then SCLM performs each phase immediately, one after the other. However, if a phase returns a non-zero return code (indicating that a problem occurred), then SCLM does not proceed to the next phase, and the promotion fails.

After Breeze is installed, developers still use the SCLM promote function to promote packages. However, if Breeze determines that a package requires approval, then the developer must use the SCLM promote function twice.

The first time, Breeze notifies the approvers for the package, and causes SCLM to fail the promotion. The second time, if the approvers have voted to approve the package, then Breeze allows the promotion to proceed.

<span id="page-16-0"></span>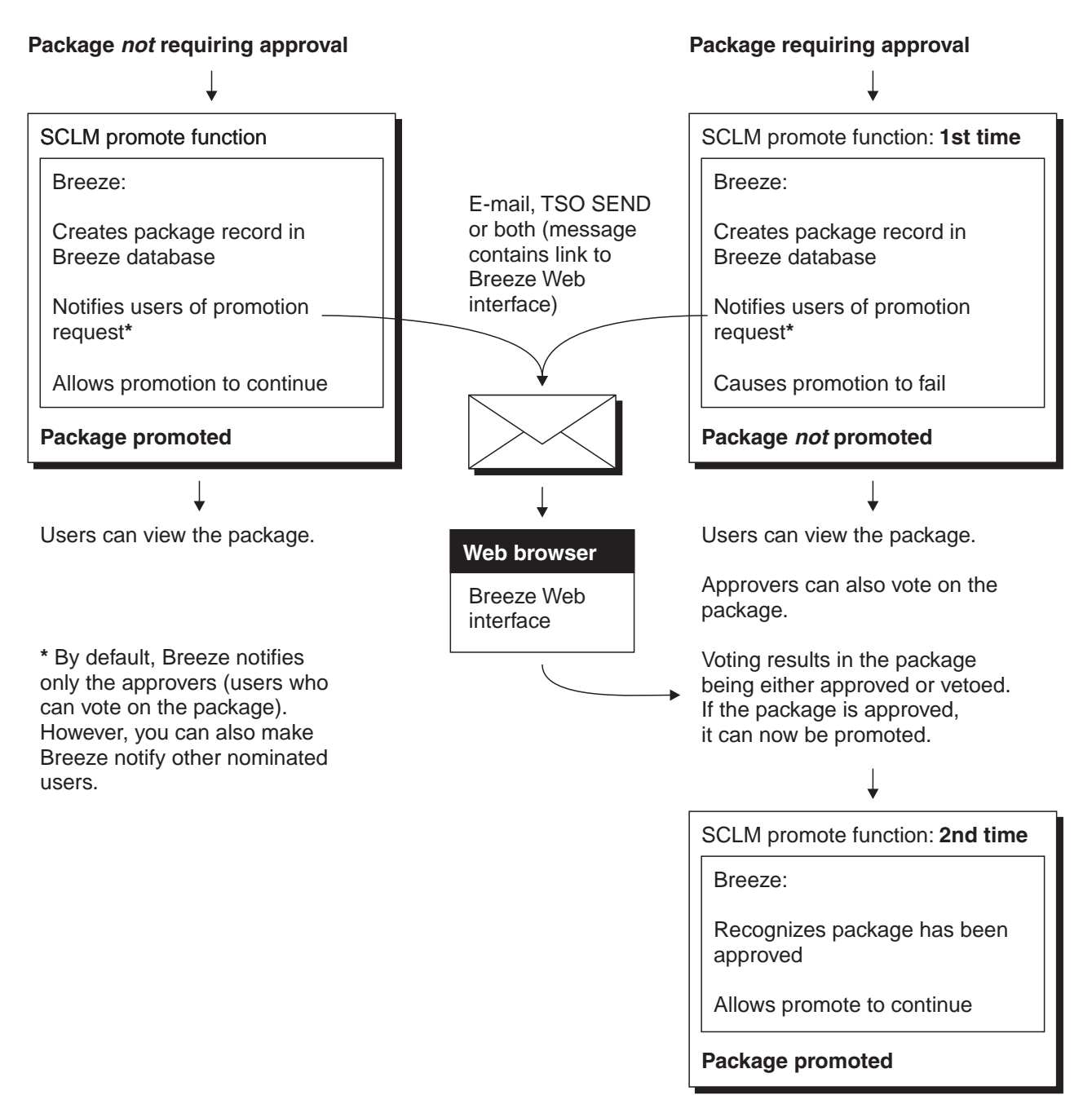

*Figure 4. How Breeze affects promotion*

| | | |

### **Breeze user exits**

Breeze introduces two user exits that customize the SCLM promote function:

1. **Verify**

SCLM invokes Breeze "promote verify" user exit here.

2. **Copy**

If the normal SCLM copy phase succeeds, then the Breeze promote copy user exit updates the package status to promoted. Otherwise, the Breeze exit either updates the package status to "INCOMPLETE" or leaves the package in an approved status, depending upon installation settings.

<span id="page-17-0"></span>|

3. **Purge**

Breeze does not affect the normal SCLM Purge phase.

Here is a summary of what these Breeze exits do:

1. **Verify**

If the normal SCLM verify phase succeeds, then the Breeze promote verify user exit determines if the promote input member is a valid package (a high-level architecture member). If it is not a valid package, then the Breeze exit returns control to SCLM with a return code of zero, and the promotion proceeds with no further involvement from Breeze. If it is a valid package, then (if you invoked the promote function in foreground) the Breeze exit displays the following pop-up window (if you invoked the promote function in batch, then Breeze supplies default attribute values)::

```
Breeze Package Attribute Input Panel
Command ===>
 For the current SCLM package member:
  Package id. . PKG1 Existing package?. . N
  Enter or modify the package description:
  Description . IBM BREEZE FOR SCLM PACKAGE
  Package type. STANDARD (standard or emergency)
 Enter execution window: (YY/MM/DD and HH:MM formats)
   Exec window start date. . 01/10/17 time. . 16:33
   Exec window end date. . 80/12/31 time. . 23:59
     End = Stop Promote Enter = Continue Pf1 = Help
```
*Figure 5. Breeze package attribute input panel*

By default, the **package ID** is the name of the package member.

The **package type** (standard or emergency) does not affect approval, and is for documentation purposes only, except for one key difference: you can customize Breeze to allow only certain users to build or promote emergency packages. Otherwise, there is no difference in behavior between standard and emergency packages.

The **execution window** consists of a start and end date between which the package can be promoted.

The Breeze exit uses the package and these attributes to create a package record in the Breeze package database.

If the Breeze exit determines that the package does not require approval, then it sets the package status to approved, and returns control to SCLM with a return code of zero, allowing the promotion to proceed.

If the package does require approval, then the Breeze exit sets the package status to pending, notifies the approvers, and returns a non-zero return code to SCLM. This causes the promotion to "fail". The approvers can now view and vote on the package.

If the voting results in a package status of approved (instead of vetoed), then the developer can now promote the package by **retrying** the promote function. This time, the Breeze promote verify user exit recognizes that the package has been approved, and returns control to SCLM with a return code of zero, allowing the promotion to proceed.

<span id="page-18-0"></span>Instead of manually using the promote function a second time, you can schedule the Breeze promotion sweep batch utility to automatically promote packages that have been approved. For more information, see the *Breeze Planning and Administration Guide*.

2. **Copy**

If the normal SCLM copy phase succeeds, then the Breeze promote copy user exit updates the package status to promoted. Otherwise, the Breeze exit updates the package status to "promotion failed".

3. **Purge**

Breeze does not affect the normal SCLM purge phase.

### **How Breeze identifies the approvers for a package**

During the promote verify user exit, Breeze determines the inventory location of each source member in the package. If any of these inventory locations match Breeze inventory junction records, then Breeze uses the approver groups named in the inventory junction records to collect a list of approvers for the package. This is known as "content and approver collection".

The figure below shows a simple example of how Breeze identifies the approvers for a package.

#### **How Breeze identifies the approvers**

<span id="page-19-0"></span>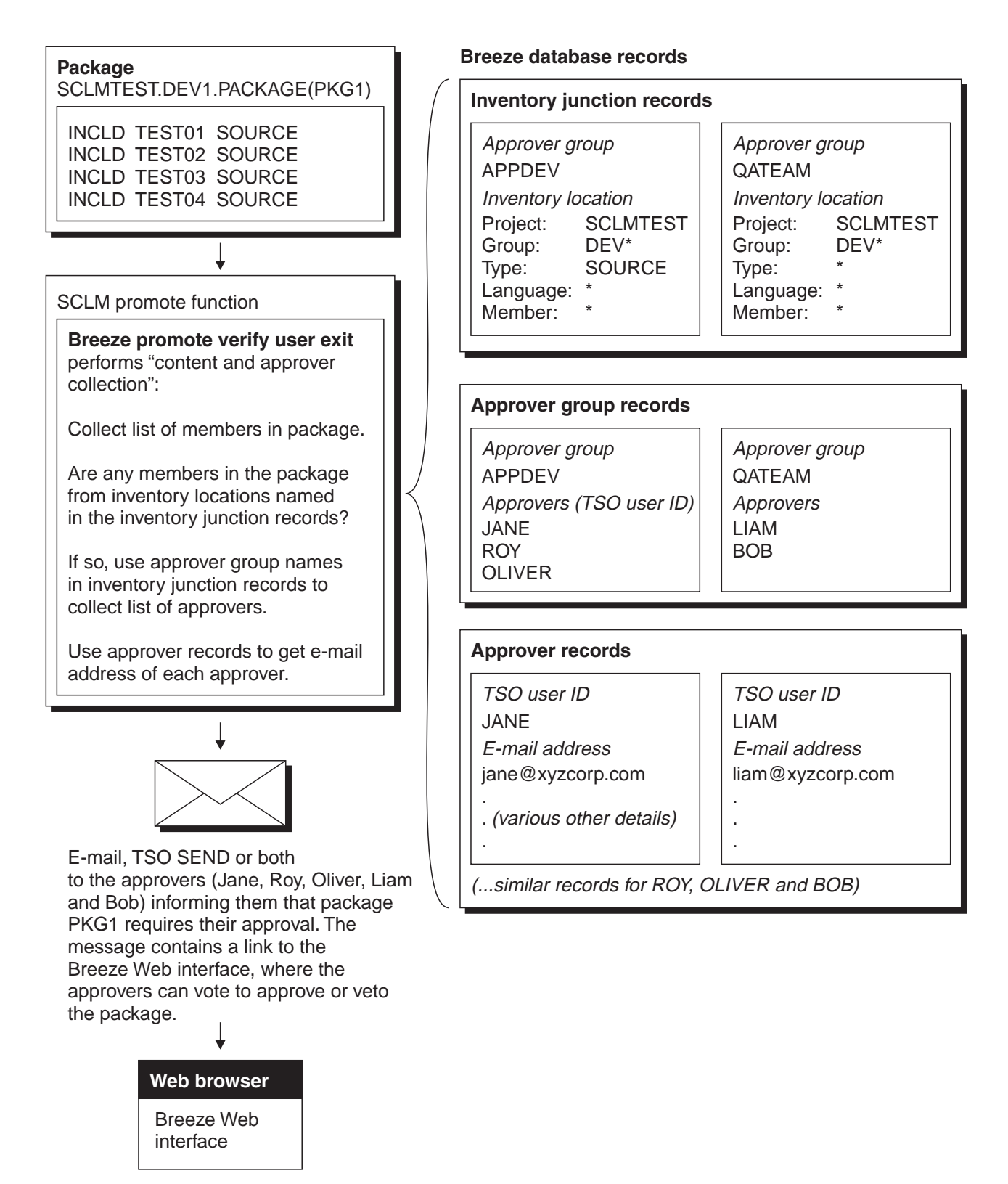

*Figure 6. How Breeze identifies the approvers for a package*

In this example, the package SCLMTEST.DEV1.PACKAGE(PKG1) includes four source members, SCLMTEST.DEV1.SOURCE(TEST01–TEST04). These source members are from inventory locations named in two inventory junction records: SCLMTEST.DEV\*.SOURCE(\*), assigned to approver group APPDEV, and

<span id="page-20-0"></span>SCLMTEST.DEV\*.\*(\*), assigned to QATEAM. Breeze uses the related approver group records and approver records to get the e-mail addresses of the approvers, and send them a message informing them that PKG1 requires their approval.

The Breeze Web interface refers to all packages that an approver can vote on as "requiring their approval". However, this does not mean that every approver must vote on the package. When you assign an approver to an approver group, you can nominate the approver as "required". Within an approver group, only the required approvers must vote before the group vote can be decided as "approve" or "veto".

For each approver group, you specify a "quorum": the number of votes required before the group vote can be decided. The quorum must be equal to or greater than the number of required approvers in the group. (An approver group with required approvers cannot have a quorum of zero.)

### **Approve only once**

An enhancement to typical approval processing is that Breeze has an "approve only once"option. This means that if the user has previously voted on the package when it was promoted from a lower group in the project hierarchy, then their vote will be reapplied to later requests for promotion. This allows the user to vote only once, and not be required for further intervention as the package is promoted up the project hierarchy.

### <span id="page-22-0"></span>**Chapter 2. The Breeze Web interface**

You can use the Breeze Web interface to view information about any package in the Breeze package database: summary, status, activity log, source member contents and line-by-line changes, member collisions, ballot (who has voted, and how) and notes left by other approvers. (However, if there are no approvers for a package, then you can view only the package summary and activity log.)

If you are an approver for a package that is in pending status, then you can use the Breeze Web interface to cast an approve ("for") or veto ("against") vote for the package, and to leave notes explaining your vote.

This chapter presents a summary of how to use the Breeze Web interface. For more detailed information, see the *Breeze User's Guide*.

### **Getting started**

When a developer uses the SCLM promote function to request approval to promote a package, Breeze sends an e-mail to the package approvers. The e-mail contains a link to the Web page that displays the Breeze interface.

To start using the Breeze Web interface, you can either click on the link in the e-mail, or you can ask your Breeze administrator for the Web address (URL) of the interface, and enter the address in your Web browser. The Web address of the Breeze Web interface has the following format:

http://*host-ip-address*:*port*/brsclm.html

This Web page downloads a Java applet that displays inside your Web browser window.

### **Logging in**

When the Breeze Web interface has loaded, it displays a login prompt:

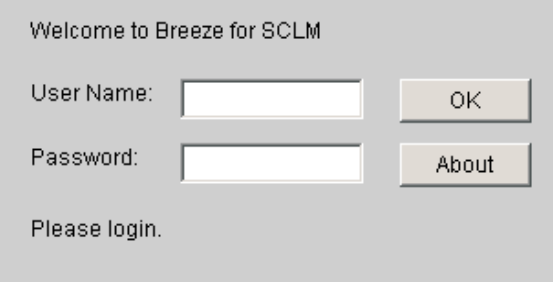

*Figure 7. Breeze login prompt*

To login, type your host TSO user ID and password, then click OK.

### **The main panel**

After you login, the Breeze Web interface displays the main panel:

<span id="page-23-0"></span>**In-box** determines the packages in the list

**List** of packages, determined by the in-box and the filter (if set)

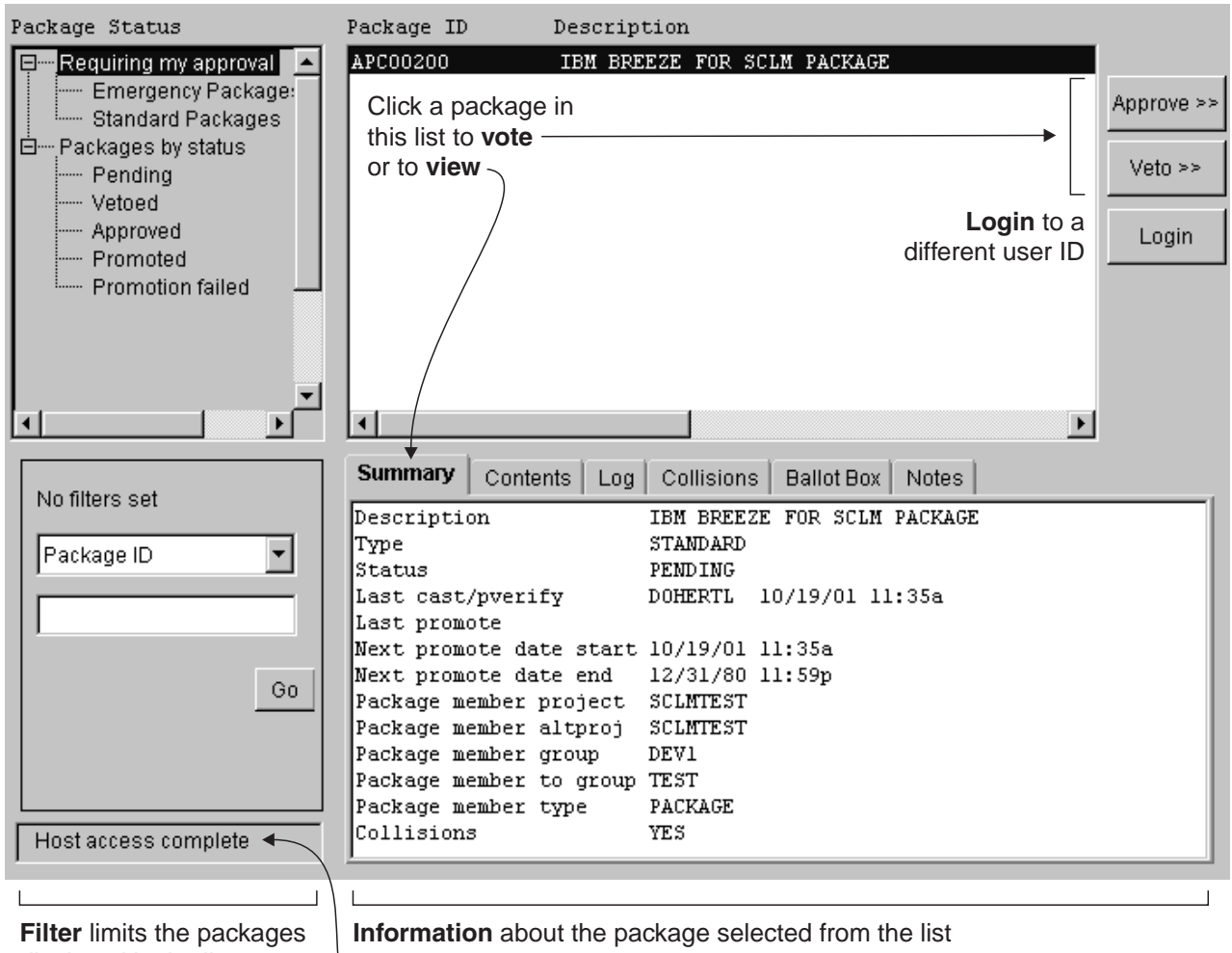

displayed in the list

**Status** of communication between this interface and the Breeze host

*Figure 8. Breeze Web interface main panel*

The main panel is divided into several areas:

- **In-box** Lets you determine which packages are displayed in the list, according to package status and whether you are an approver for the package.
- **Filter** Limits the packages displayed in the list to those that meet the criteria you specify.
- **List** Displays a list of packages, determined by the in-box and any filter that you have set. To view or vote on a package, you select the package from this list.

#### **Information**

Displays information about the package that you select from the list.

**Status** Describes communication between the Breeze Web interface and the Breeze host.

<span id="page-24-0"></span>The rest of this chapter describes how to use the main panel:

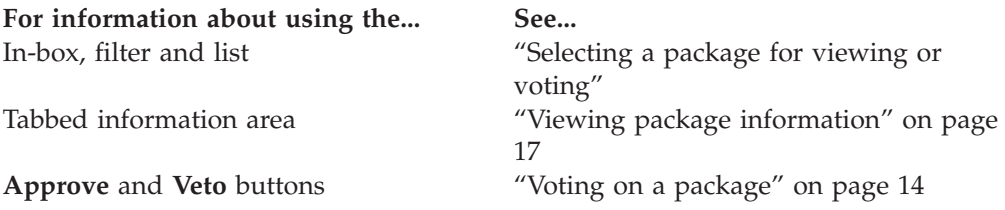

### **Selecting a package for viewing or voting**

Before you can view or vote on a package, you need to select it by clicking on the package ID or description in the list on the main panel. Before you can do this, you need to display the package in the list.

To determine which packages are displayed in the list, click an in-box item (at the top left of the main panel):

#### **Requiring my approval**

Displays packages that require your approval; that is, the packages in pending status for which you are an approver. When you login, this is the default.

If your user ID is set up as ″notify only″ then you will not see the package in the ″Requiring my approval″ section on the web browser. You will also not be able to vote on the package either via the browser or using the vote batch job.

#### **Emergency packages**

Displays only the emergency packages that require your approval.

#### **Standard packages**

Displays only the standard packages that require your approval.

#### **Packages by status**

Displays all packages, regardless of their status or approvers.

#### **Pending**

Displays packages that require approval, and for which voting is still in progress.

#### **Vetoed**

Displays packages that have been voted on and vetoed.

#### **Approved**

Displays packages that have been voted on and approved. This status can also apply to packages that did not require approval but, for some reason (such as a problem in SCLM) have not yet been promoted.

#### **Promoted**

Displays packages that have been successfully promoted.

#### **Promotion failed**

Displays packages that were approved but, for some reason (such as a problem in SCLM), have not been promoted.

When the list displays the package you want, select the package by clicking on the list.

<span id="page-25-0"></span>To view information about the selected package, see ["Viewing](#page-28-0) package [information"](#page-28-0) on page 17.

To vote on a package for which you are an approver, you must select the package from the list displayed when you click "Requiring my approval" or one of its sub-items. This enables the **Approve** and **Veto** buttons, allowing you to cast a vote. If you select the same package from the "Packages by status" list, then these buttons remain disabled. For information about voting, see "Voting on a package."

### **Filtering packages from the list**

You can limit the list to displaying packages that meet certain criteria:

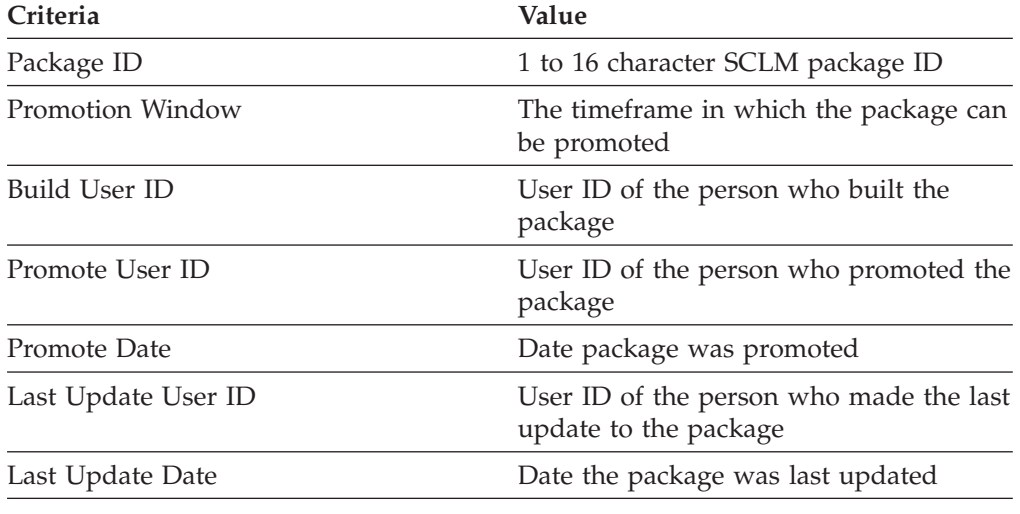

### **Voting on a package**

You can vote on a package only if all of these conditions are true:

- You are an approver for the package. Before you can be an approver, your Breeze administrator must define the necessary Breeze records on the host. For information about defining these records, see the *Breeze Planning and Administration Guide*.
- The package is still in pending status. That is, when you click "Requiring my approval" in the in-box, the package appears in the package list.
- You have selected "Requiring my approval" (or one of its sub-items, "Standard Packages" or "Emergency Packages") in the in-box.

To vote on a package:

- 1. Click on the package in the list.
- 2. To cast a "for" vote, click the **Approve** button.

To cast an "against" vote, click the **Veto** button.

(If any of the conditions listed above are not true, then these buttons are disabled, and you will not be able to cast a vote.)

3. A voting dialog appears, similar to the one shown below (depending on whether you clicked Approve or Veto).

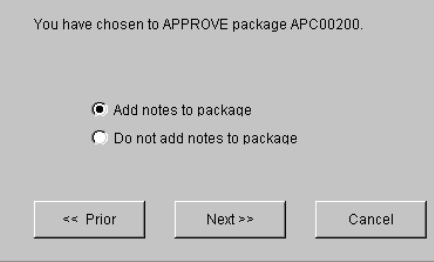

This is the first in a sequence of voting dialogs. Each of these panels has a **Prior** button and a **Cancel** button. To step back through the sequence, click **Prior**. To return to the main panel without voting, click **Cancel**. (On the first dialog in the sequence, shown above, both **Prior** and **Cancel** return you to the main panel without voting.)

To leave notes explaining your vote to other users, select "Add notes to package".

To proceed, click **Next**.

4. If you chose not to add notes, go to the next step.

If you chose to add notes, then a dialog appears with a text box where you can enter your notes.

You can enter up to 480 characters. To insert a line break in your notes, press the Enter key.

When you have finished entering your notes, click **Next** to proceed.

5. The final voting dialog appears, similar to the one shown below. To cast your vote, click **Submit**.

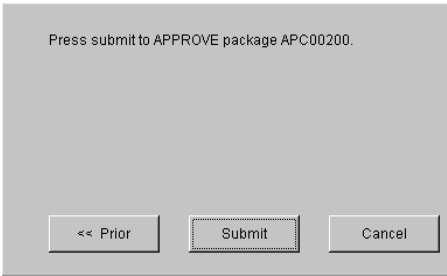

### <span id="page-27-0"></span>**How voting results in approved or vetoed status**

Here is how a package in pending status reaches either approved status or vetoed status:

#### **Approved status**

Every approver group for the package approves the package. That is, in every approver group:

- v Every required approver has voted (either "for" or "against"; a package can be approved even if one or more required approvers vote against it).
- The number of votes is equal to or greater than the quorum (minimum number of votes required for the approver group).
- There are a majority of "for" votes.

The package can now be promoted.

#### **Vetoed status**

One approver group for the package vetoes the package. That is, in one of the approver groups:

- Every required approver has voted (either "for" or "against"; a package can be vetoed even if one or more required approvers vote for it).
- The number of votes is equal to or greater than the quorum (minimum number of votes required for the approver group).
- There are at least as many "against" votes as "for" votes.

If one approver group vetoes a package, then Breeze immediately sets the package to vetoed status, even if required approvers in other approver groups have not yet voted.

It is easier for a package to be vetoed than approved: an equal number of "for" and "against" votes in one approver group is enough to veto a package. For example, if there are five approver groups for a package, and four of the approver groups approve the package, but in the fifth approver group, there is an equal number of "for" and "against" votes, then the package is vetoed.

# <span id="page-28-0"></span>**Viewing package information**

To view detailed information about a package:

- 1. Select the package you want from the package list. For details, see ["Selecting](#page-24-0) a [package](#page-24-0) for viewing or voting" on page 13.
- 2. Click one of the tabs in the information area of the main panel. These tabs are described under the headings that follow.

### **Summary**

The Summary tab displays various information about the selected package.

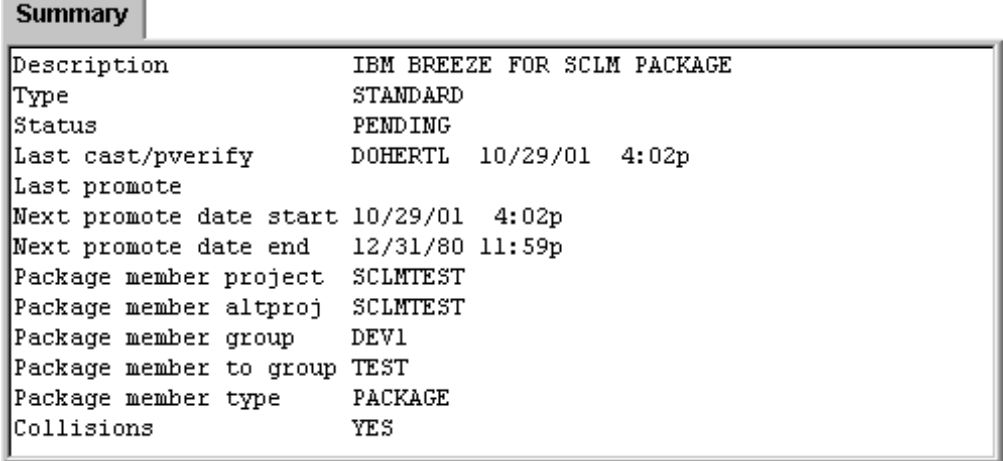

*Figure 9. Summary tab*

### <span id="page-29-0"></span>**Contents**

The Contents tab lists the names and inventory locations of the members in the selected package. The tab lists each member at its *source* inventory location (the SCLM project group where the member is to be promoted from) and also at its *target* inventory location (the SCLM project group where the member will be promoted to).

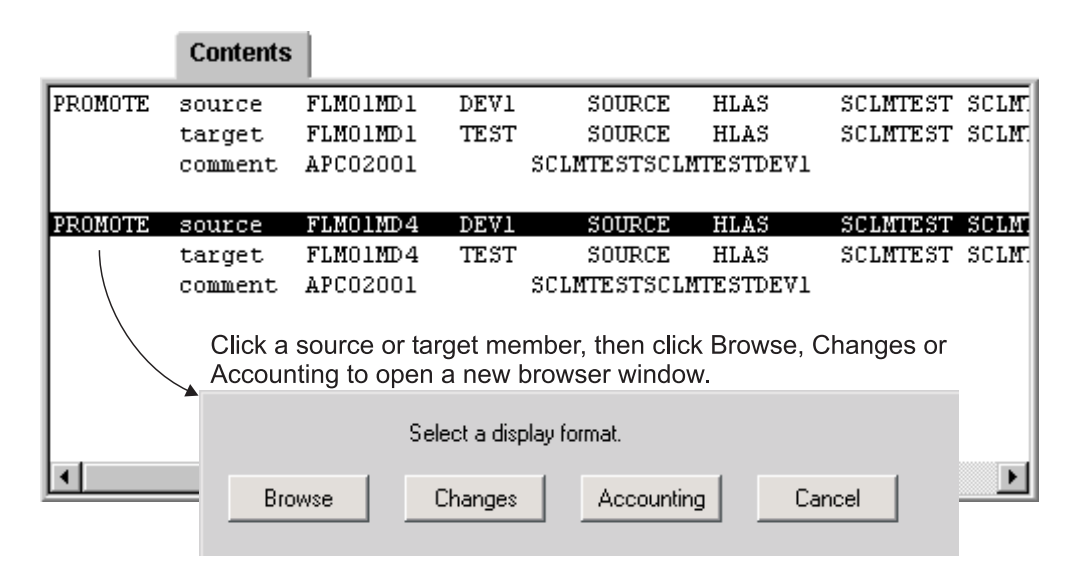

#### *Figure 10. Contents tab*

To view more detailed information about a member, click the entry for the member in the Contents tab. A dialog appears with the following choices, each of which opens a new browser window displaying the selected information:

#### **Browse**

Displays the contents of the member.

#### **Changes**

Displays a line-by-line comparison of the new (source) and old (target) members.

#### **Accounting**

Displays accounting information for the member.

### <span id="page-30-0"></span>**Log**

The Log tab displays a history of the actions performed on a package.

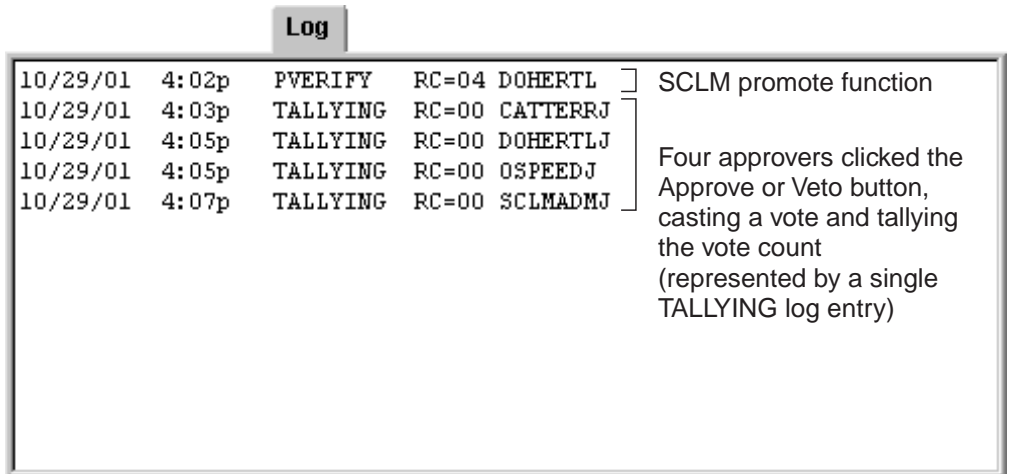

*Figure 11. Log tab*

For each action, the log displays the date and time, the return code, and the user ID that performed the action. If a package has previously been promoted, then the package inherits the existing log, and the log accumulates as the package is promoted up the hierarchy.

### **Collisions**

The Collisions tab contains detailed collision information about the current package, including which members are causing the collision. The collision may be current or historic, depending on the status and location of the package.

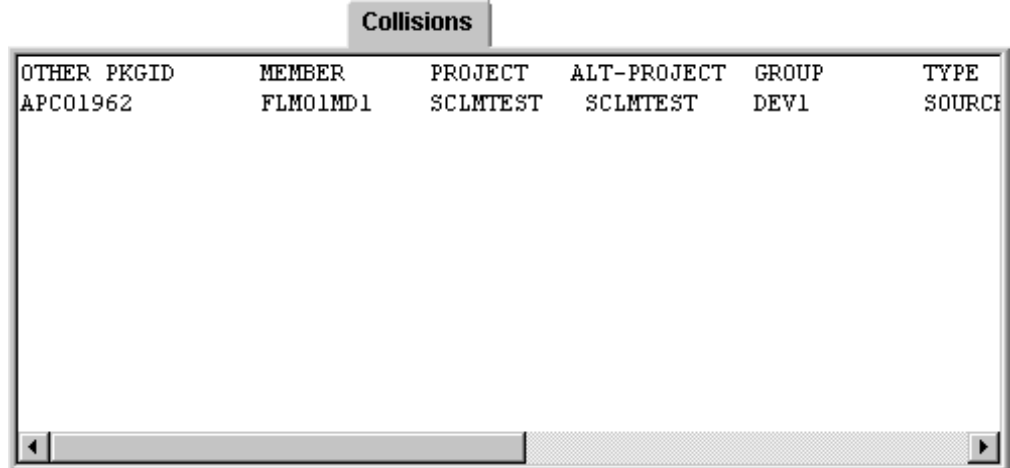

*Figure 12. Collisions tab*

### <span id="page-31-0"></span>**Ballot Box**

The Ballot Box tab shows the details of the current voting status:

- Which approver groups are responsible for voting on the selected package.
- Which approvers are in each approver group.
- Who has voted.
- How and when those approvers voted.
- Whether or not a quorum has been reached.

|                                                                                                    |                            | <b>Ballot Box</b>                                                                                                    |
|----------------------------------------------------------------------------------------------------|----------------------------|----------------------------------------------------------------------------------------------------|
| <b>MGRGROUP</b><br><b>CATTERR</b><br>REQUIRED FOR<br>DOHERT2<br>REQUIRED<br>IAPCGROUP<br>CORMACK<br><b>DOHERTL</b><br>REQUIRED FOR<br>REQUIRED FOR<br><b>OSPEED</b><br>SCLMADM | PENDING<br>APPROVED<br>F0R | Quorum:<br>02<br>Quorum not yet<br>4:03p<br>10/29/01<br>reached, so group<br>4:02p<br>10/29/01<br>vote still pending<br>Quorum:<br>03<br>10/29/01<br>4:02p<br>Quorum has been<br>10/29/01<br>4:05p<br>reached (3 votes)<br>4:05p<br>10/29/01<br>and all required<br>10/29/01<br>4:07p<br>approvers have voted:<br>group vote is<br>"approved" |
|                                                                                                    |                            |                                                                                                    |

*Figure 13. Ballot Box tab*

### **Notes**

The Notes tab displays any notes that have been added by approvers who have voted on the package.

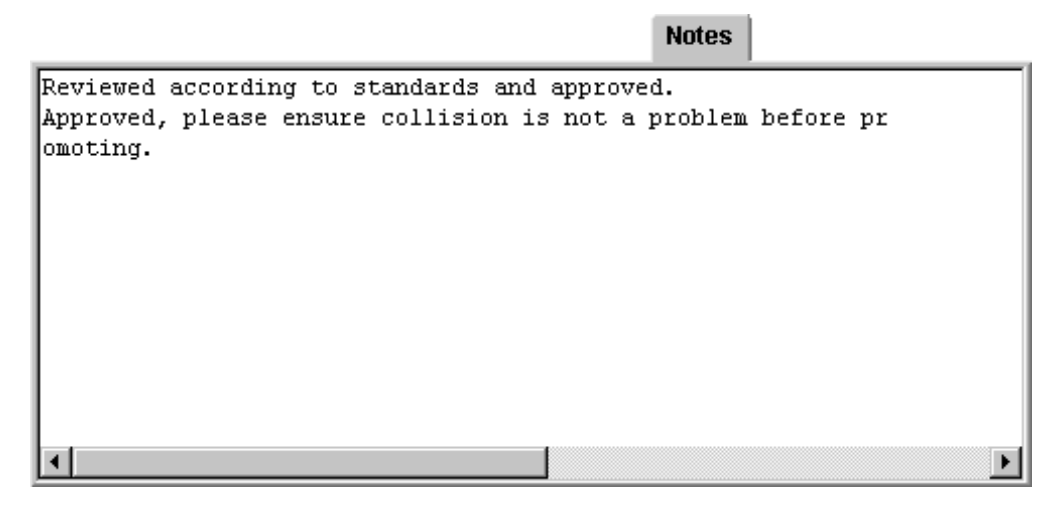

*Figure 14. Notes tab*

### <span id="page-32-0"></span>**Notices**

This information was developed for products and services offered in the U.S.A.

IBM may not offer the products, services, or features discussed in this document in other countries. Consult your local IBM representative for information on the products and services currently available in your area. Any reference to an IBM product, program, or service is not intended to state or imply that only that IBM product, program, or service may be used. Any functionally equivalent product, program, or service that does not infringe any IBM intellectual property right may be used instead. However, it is the user's responsibility to evaluate and verify the operation of any non-IBM product, program, or service.

IBM may have patents or pending patent applications covering subject matter described in this document. The furnishing of this document does not give you any license to these patents. You can send license inquiries, in writing, to the IBM Director of Licensing, IBM Corporation, North Castle Drive, Armonk, NY 10504–1785, USA.

For license inquiries regarding double-byte (DBCS) information, contact the IBM Intellectual Property Department in your country or send inquiries in writing to

IBM World Trade Asia Corporation Licensing 2-31 Roppongi 3-chome, Minato-ku Tokyo 106, Japan

The following paragraph does not apply to the United Kingdom or any other country where such provisions are inconsistent with local law:

INTERNATIONAL BUSINESS MACHINES CORPORATION PROVIDES THIS PUBLICATION ″AS IS″ WITHOUT WARRANTY OF ANY KIND, EITHER EXPRESS OR IMPLIED, INCLUDING, BUT NOT LIMITED TO, THE IMPLIED WARRANTIES OR NON-INFRINGEMENT, MERCHANTABILITY OR FITNESS FOR A PARTICULAR PURPOSE. Some states do not allow disclaimer of express or implied warranties in certain transactions, therefore, this statement may not apply to you.

This information could include technical inaccuracies or typographical errors. Changes are periodically made to the information herein; these changes will be incorporated in new editions of the publication. IBM may make improvements and/or changes in the product(s) and/or the program(s) described in this publication at any time without notice.

Any references in this information to non-IBM Web sites are provided for convenience only and do not in any manner serve as an endorsement of those Web sites. The materials at those Web sites are not part of the materials for this IBM product and use of those Web sites is at your own risk.

IBM may use or distribute any of the information you supply in any way it believes appropriate without incurring any obligation to you.

<span id="page-33-0"></span>Licensees of this program who wish to have information about it for the purpose of enabling: (i) the exchange of information between independently created programs and other programs (including this one) and (ii) the mutual use of the information which has been exchanged, should contact the IBM Corporation, Department TL3B, 3039 Cornwallis Road, Research Triangle Park, North Carolina, 27709–2195, USA. Such information may be available, subject to appropriate terms and conditions, including in some cases, payment of a fee.

The licensed program described in this document and all licensed material available for it are provided by IBM under terms of the IBM Customer Agreement, IBM International Program License Agreement or any equivalent agreement between us.

Information concerning non-IBM products was obtained from the suppliers of those products, their published announcements or other publicly available sources. IBM has not tested those products and cannot confirm the accuracy of performance, compatibility or any other claims related to non-IBM products. Questions on the capabilities of non-IBM products should be addressed to the suppliers of those products.

If you are viewing this information softcopy, the photographs and color illustrations may not appear.

### **Trademarks**

The following terms are trademarks of International Business Machines Corporation in the United States, other countries, or both:

- IBM
- SCLM

Breeze is a trademark of Chicago Interface Group, Incorporated.

Internet Explorer is a trademark of Microsoft Corporation.

Netscape Navigator is a trademark of Netscape Communications Corporation.

CA-Endevor is a trademark of Computer Associates, Inc.

Other company, product, and service names may be trademarks or service marks of others.

# <span id="page-34-0"></span>**Glossary**

**activity log.** See *log*.

**administrator.** Person responsible for using batch utilities on the host to:

- v Define Breeze records for inventory junctions, approver groups and individual approvers
- Create reports of package activity
- Delete Breeze records of old packages

**APPROVED.** A package status. Indicates either:

• The package was in PENDING status, and approvers have voted. In every approver group, there is a quorum of votes; all required approvers have voted and more than half of the votes cast were "for" (approve) votes. The package has not yet been promoted.

or

• The package does not require approval, but has not yet been promoted.

If the package reaches APPROVED status before its execution window end date, then the package can be promoted.

However, if there is a problem with the SCLM promote copy or purge phase, then the promotion will fail, and the package will go into INCOMPLETE status.

**approver.** A Breeze user who is responsible for voting on (approving or vetoing) requests to promote members from a particular inventory location to the next higher group in the project hierarchy.

To vote, approvers use either the Breeze Web interface or the host-based voting batch utility. Approvers can use the Breeze Web interface to leave notes explaining their vote, and view package information: summaries, status, activity logs, source member contents and line-by-line changes, member collisions, ballot (who has voted, and how) and notes left by other approvers.

If your site does not use Breeze for voting, then there will be no approvers defined, and the role of administrator will be limited to creating reports of package activity and deleting Breeze records of old packages.

**approver group.** A set of approvers. An approver group can be assigned to an inventory location by an inventory junction record.

**blank.** A package status. Indicates that the Breeze administrator has run the delete batch utility on a package, leaving only summary and log information. Alternatively, the package has been rebuilt since the request for approval. The package cannot be promoted (because source members might have been changed.

**general user.** A Breeze user who can use the Breeze Web interface to view package information. Unlike approvers, general users cannot vote. A general user is anyone with a TSO user ID on the host where Breeze is installed.

**host.** The OS/390 or z/OS system where Breeze is installed.

**INCOMPLETE.** A package status. Indicates that there has been a problem with the second promote, such as a space problem in the target data set, and the promote will fail. In this instance, Breeze will change the status of the package being promoted to INCOMPLETE.

**inventory junction record.** A type of Breeze record that links an inventory location to an approver group.

**inventory location.** A particular SCLM project, group, type and language. Identifies a set of source members in an SCLM project hierarchy.

**log.** A history of the actions performed on a package. Contains the action type, date and time, return code and user ID that performed the action.

**package.** An SCLM high-level (HL) architecture member. Developers create packages to identify source members that should be promoted together because they contain related changes. For details, see the *SCLM Project Manager's and Developer's Guide*.

**package status.** One of the following: PENDING, APPROVED, VETOED, PROMOTED, INCOMPLETE or blank.

**PENDING.** A package status. Indicates that a developer has used the SCLM promote function to request approval to promote a package. Breeze caused the promote function to fail because the package requires approval. Approvers can now vote on the package.

**PROMOTED.** A package status. Indicates that SCLM has promoted the package.

**quorum.** The number of votes required in an approver group before the group vote can be decided as "approve" or "veto". (An approver group with required approvers cannot have a quorum of zero. A quorum must be equal to or greater than the number of required approvers in the group.)

**required approver.** An approver whose vote is required before the vote of the approver group can be decided.

**VETOED.** A package status. Indicates that, in at least one approver group, there is a quorum of votes, all required approvers in the group have voted, and at least half of the votes cast by the group were "against" (veto) votes. The package cannot be promoted.

# <span id="page-36-0"></span>**Bibliography**

- v *SCLM Project Manager's and Developer's Guide*, SC34-4750
- v *Breeze Installation Guide*, SC31-8819
- v *Breeze Planning and Administration Guide*, SC31-8817
- v *Breeze User's Guide*, SC31-8820

# <span id="page-38-0"></span>**Index**

# **A**

[approve](#page-20-0) only once 9 [approving](#page-25-0) a package 14

# **B**

[ballot](#page-31-0) box 20 benefits of using [packages](#page-14-0) 3

# **C**

[collisions,](#page-30-0) package 19 [contents,](#page-29-0) package 18

## **E**

[exits](#page-12-0) 1

# **I**

[in-box,](#page-24-0) Breeze 13 [interface](#page-23-0) main panel, Web 12 [Introduction](#page-12-0) 1

### **L**

log, [package](#page-30-0) 19

# **N**

notes, [package](#page-31-0) 20

### **P**

package [ballot](#page-31-0) box 20 [collisions](#page-30-0) 19 [contents](#page-29-0) 18 [information,](#page-28-0) viewing 17 [log](#page-30-0) 19 [notes](#page-31-0) 20 status [approved](#page-27-0) 16 [vetoed](#page-27-0) 16 [summary](#page-28-0) 17 [voting](#page-25-0) on 14 [Packages](#page-14-0) 3 [packages,](#page-14-0) benefits of using 3

### **S**

[SCLM](#page-12-0) user exits 1 [summary,](#page-28-0) package 17

### **U**

user exits, [SCLM](#page-12-0) 1

### **V**

vetoing a [package](#page-25-0) 14 viewing package [information](#page-28-0) 17 voting on a [package](#page-25-0) 14

### **W**

Web [interface](#page-23-0) main panel 12

# **Readers' Comments — We'd Like to Hear from You**

**IBM Breeze for SCLM for z/OS Functional Overview Release 1**

#### **Publication No. SC31-8818-04**

**Overall, how satisfied are you with the information in this book?**

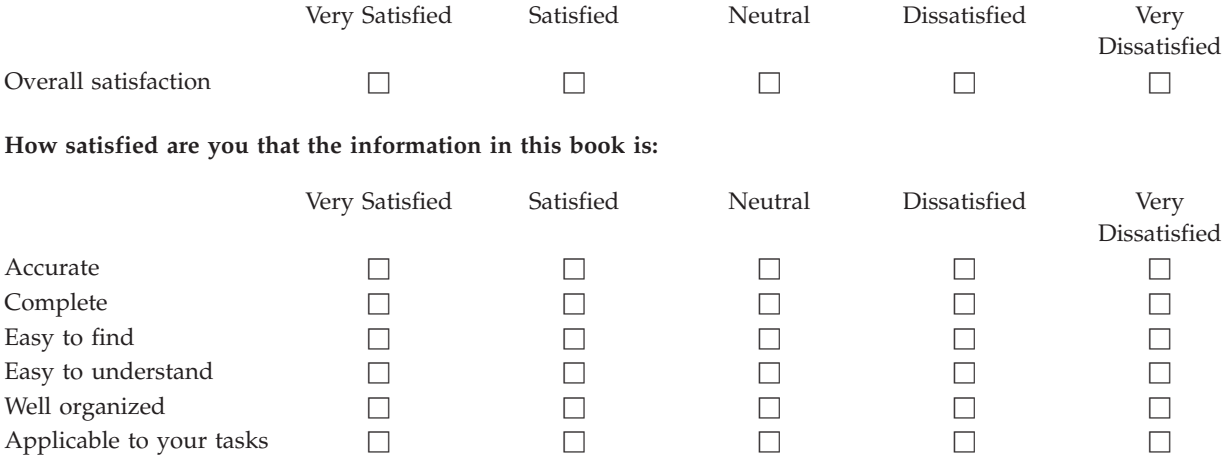

**Please tell us how we can improve this book:**

Thank you for your responses. May we contact you?  $\Box$  Yes  $\Box$  No

When you send comments to IBM, you grant IBM a nonexclusive right to use or distribute your comments in any way it believes appropriate without incurring any obligation to you.

Name Address

Company or Organization

Phone No.

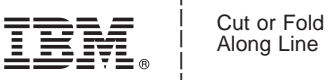

Along Line

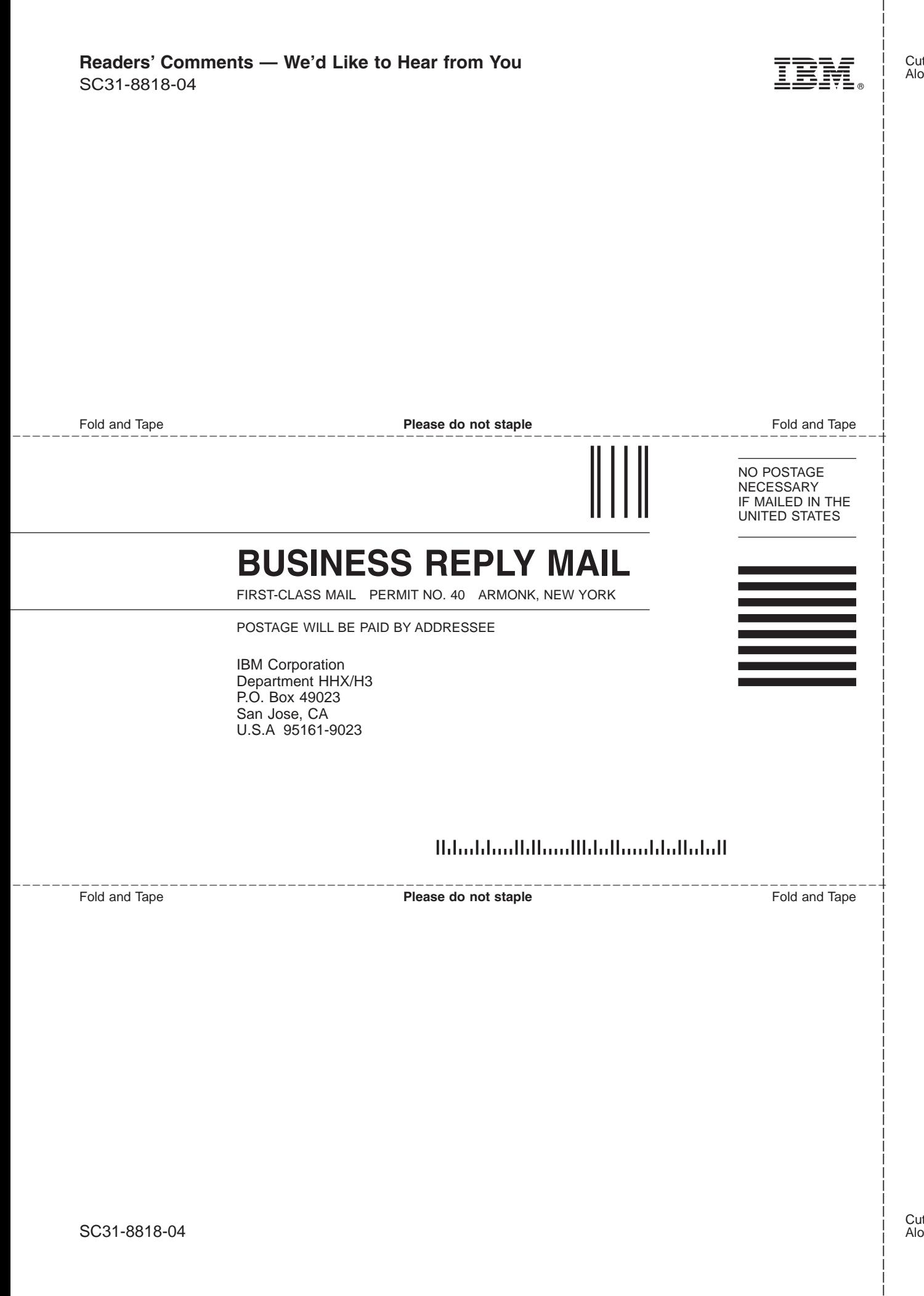

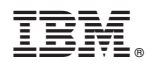

Program Number: 5697-G58

Printed in USA

SC31-8818-04

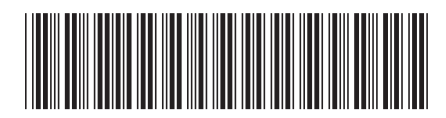

Spine information: Spine information:

**EVALUATE:** IBM Breeze for SCLM for  $z/OS$  Functional Overview

||:||||<br>||····||

البرراا<br>ا<sup>اااا</sup>اا

Release  $\boldsymbol{1}$ 

**Functional Overview** IBM Breeze for SCLM for z/OS